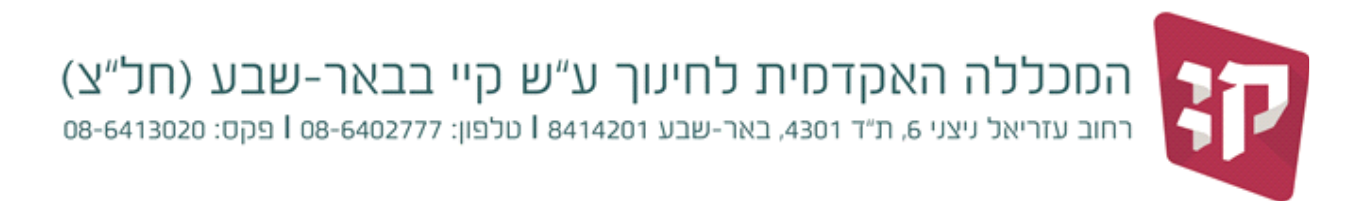

## **בדיקת רישום לקורסים חוזרים**

 $\frac{\text{http://www.kaye.ac.i]}}{\text{http://www.kaye.ac.i]}}$  כניסה לפורטל הסטודנט של מכלול 3 דרך אתר המכללה

בתפריט ראשי בוחרים ב"השיעורים שלי --< השיעורים שלי "

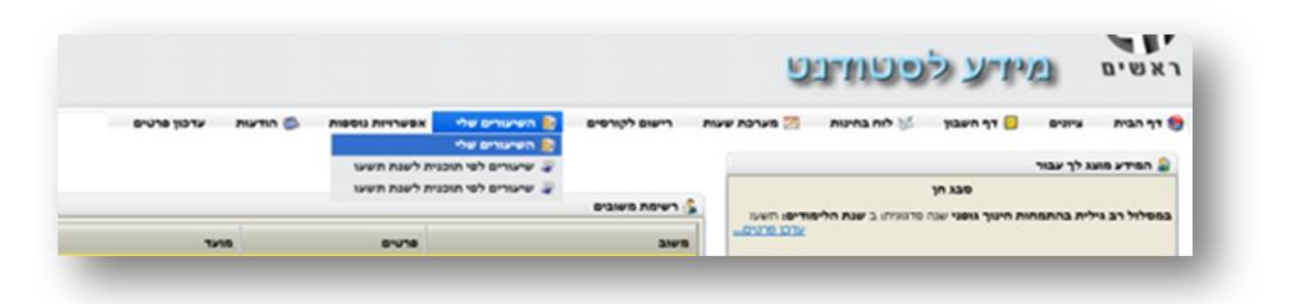

- נפתחת רשימת השיעורים שלך.
- ליד שם של שיעור שהיית רשום לו בשנים קודמות (קורס חוזר) יופיע האייקון

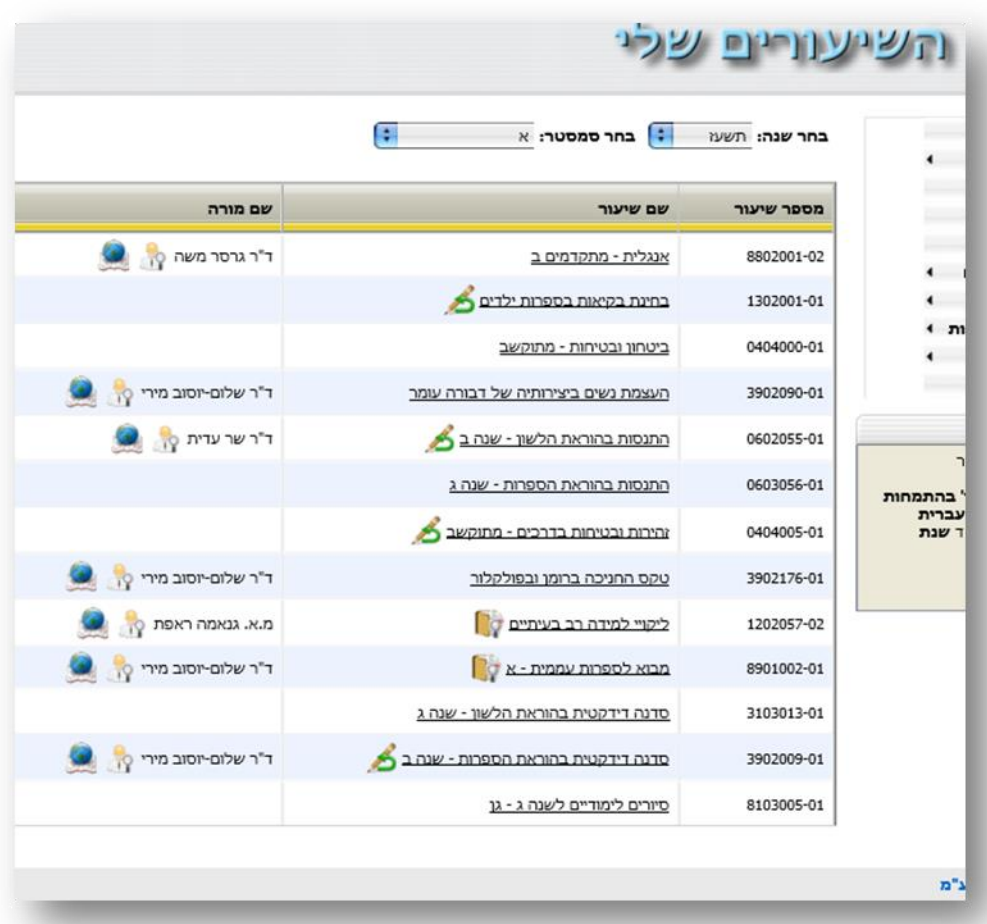